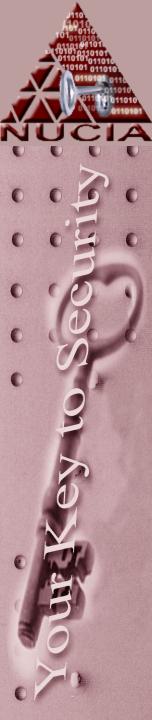

# CHANGES IN FORENSICS WITH WINDOWS VISTA

Daniel J. Cotton, Associate of (ISC)<sup>2</sup>
Nebraska University Consortium on Information
Assurance
College of IS&T, Peter Kiewit Institute
University of Nebraska at Omaha

### Windows Vista: Security Features

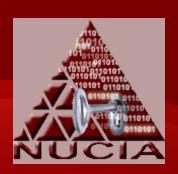

- Windows Firewall
- buffer overrun protection
- data encryption
- User Access Control (UAC)
- Windows Defender
- Internet Explorer
- parental controls
- data redirection
- additional security on 64-bit computers
- restrictions on removable drives

# Windows Vista: Windows Firewall

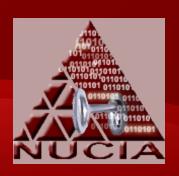

- More functionality than the original Windows Firewall
- New features include:
  - filter incoming and outgoing traffic
  - Microsoft Management Control (MMC) snap-in for GUI configuration
  - firewall filtering
  - IPSec

## Windows Vista: Windows Firewall

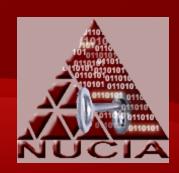

- Protection settings integrated
- More customization available
- Exceptions can be configured for:
  - Active Directory directory service accounts and groups
  - source and destination IP addresses
  - IP protocol number
  - source and destination TCP and UDP ports
  - all or multiple TCP or UDP ports
  - specific types of interfaces
  - ICMP (IPv4 and IPv6) traffic by type and code
  - services

# Windows Vista: Address Space Layout Randomization (ASLR)

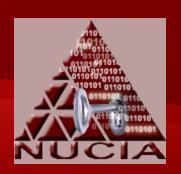

- Buffer overflow still one of the largest problems with programs.
  - \emptyseteq
     \text{We have known about this for years } \emptyseteq
- Windows Vista could be the best piece of software ever written
  - don't quote me on that
- the problem is the amount of code that runs on top of it that is not that well written and contains numerous buffer overflows

# Windows Vista: Address Space Layout Randomization (ASLR)

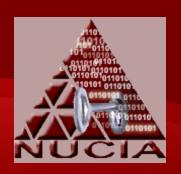

- ASLR is part of Microsoft's adoption of Secure Development Lifecycle
- Tries to prevent buffer overflows from giving access to trusted aspects of the operating system
- Doesn't consistently load the operating system into the same piece of memory, so an exploit that works at one point in time may not work another.
- Protecting themselves

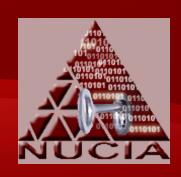

- Only offered with Enterprise and Ultimate versions
- Data protection by encrypting the hard drive
- Makes use of the TPM at boot up
- Can be used in one of three modes.
  - Transparent Operation
  - User Authentication
  - USB Key Mode

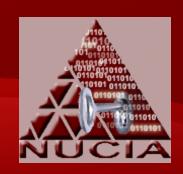

- Transparent Operation Mode
  - most transparent to user
  - offers least amount of protection
  - uses TPM to verify operating system
  - uses TPM key to do all of the encryption/decryption silently in the background

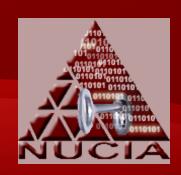

- User Authentication Mode
  - requires user to either enter a pin or a USB device with a startup key in order to boot the operating system
- USB key mode
  - requires a user to either enter a USB device with a startup key
  - does not require a TPM

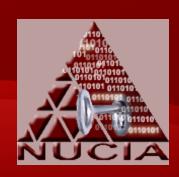

- By Default:
  - Uses Advanced Encryption Standard (AES) using a 128 bit key
    - can also use a 256 bit key
  - uses the "Elephant Diffuser"
    - optional

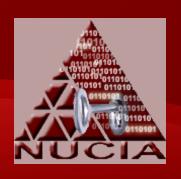

- Has been speculated that Microsoft has aided governments by putting in a backdoor to this software so that they can get into it if they want to.
- Neils Ferguson released a statement on his Microsoft blog saying that this would happen "Over (his) dead body"

# Windows Vista: User Access Control (UAC)

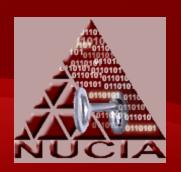

- Pops up extra windows when a program is being run to initiate user interaction.
- Purpose is to help protect against malicious programs being run.
- The background color on these windows does differ.
- Knowing these colors will help a user know what kind of a program is being run.

# Windows Vista: User Access Control (UAC)

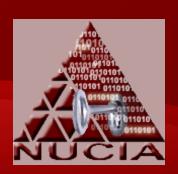

- A red background with a red shield
  - a program from a blocked publisher or it is blocked by a group policy
- A yellow-orange background with a red shield
  - an application, signed or unsigned, that is not yet trusted by the local computer
- A blue-green background
  - a program that is an administrative application that is part of Windows Vista
- A gray background
  - a program that is Authenticode signed and trusted by the local computer

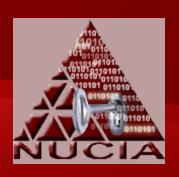

 Much of this information was given in a presentation by Lance Mueller of Guidance Software at the 2007 Computer and Enterprise Investigations Conference.

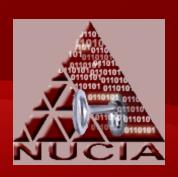

- Showed in a graphic that the Volume Boot Record has moved
- Journaling
  - when a file is accessed, the operating system makes a note of the event via the file system transactional journaling
    - instead of updating the file access time
  - this journaling is enabled by default, but can be turned off via the registry
  - USN Journal is an NTFS logging mechanism used to log file system transactions
    - disabled by default in Windows 2000, XP, and 2003
  - Saved via alternate data streams into a metadata file

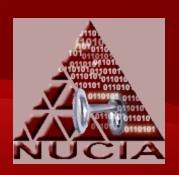

- Directory Structure
  - C:\Documents and Settings → C:\Users
  - C:\Users\All Users → C:\ProgramData
    - using a symbolic link
  - C:\Users\Default Users → C:\Users\Default
    - via a junction point
  - Junction points now used in every user's folder

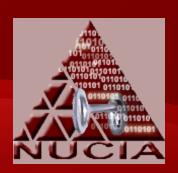

- Example
  - Internet History → C:\Users\AppData\Local
    - using three junction points
  - C:\Documents and Settings\All Users →
     C:\Users\Public
- Deleting Files and Copy Files
  - has been called unbearable
  - Vista checks each file for a protection flag before any transaction
    - including deletion

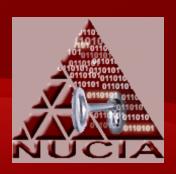

- Virtual Folders
  - If a user without the appropriate permissions tries to create a folder or write to a file in a protected part of the system, they are redirected to another location
    - no error indication
    - stored at C:\Users\<user>\AppData\Local\VirtualStore\

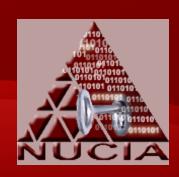

- Registry Structure
  - several new values
  - NTUSER.DAT file is still located at the user's root folder although now it's at C:\Users\<user>
  - uses a virtual registry
    - used to prevent users without administrative access from writing to parts of the registry
    - if a user installs a program that tries to write to a protected registry value, it will be redirected to a virtual registry value contained in that user's NTUSER.DAT file

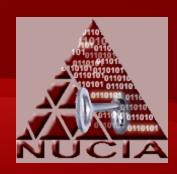

- Recycle Bin
  - contents and name have changed
    - now \$Recyle.bin
    - when a file is deleted two files are created with the same random looking name, preceded with either a \$R or \$I
      - the file starting with the \$R contains the data of the deleted file
      - the file starting with \$I contains the path to the original file,
         the date, and the time that the file was deleted

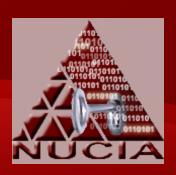

- Event Logs
  - now saved in a XML format with an extension of "EVTX"
  - located at C:\Windows\System32\winevt\Logs\
  - now 30 different event logs that events are saved to
  - tools that collect these need to be updated to retrieve these new event logs

#### **FDCC**

- Office of Management and Budget (OMB) mandated core configuration for operating systems in government agencies.
- Named the Federal Desktop Core Configuration.
- Windows Vista is the first operating system being used with this baseline, although an Air Force standard has been pulled in to be used as the baseline for Windows XP.
- Currently only out for Windows XP, Windows Vista, and some programs that come with operating systems.
  - they are looking to expand it however

#### **FDCC**

- Multi-agency initiative:
  - National Institute of Standards and Technology (NIST)
  - Office of the Secretary of Defense (OSD)
  - Department of Homeland Security (DHS)
  - National Security Agency (NSA)
  - Defense Information Systems Agency (DISA)

#### **FDCC**

- Tests conducted focused on the command line tools.
- The tool list is not meant to be complete. It is meant to be a general test of the freely available tools used by a forensic examiner.
- The tools, when run on Vista, were tested with both on a normally run command line as well as a command line run as an administrator.
- Major differences found are the registry values.
  - The FDCC versions had registry values that were completely removed as opposed to being merely disabled in some cases.
- The impact of FDCC with respect to Windows XP and Vista is minimal.
- The FDCC may hinder incident detection and incident response, but it will only affect it marginally.

| Native to XP | Native to Vista | Non-Native      |  |
|--------------|-----------------|-----------------|--|
| arp          | arp             | AFind           |  |
| at           | at              | Autorunsc       |  |
| doskey       | doskey          | BinDiff         |  |
| gpresult     | gpresult        | diruse          |  |
| hostname     | hostname        | FileStat        |  |
| ipconfig     | ipconfig        | fport           |  |
| mem          | mem             | getsid          |  |
| nbstat       | nbstat          | handle          |  |
| net          | net             | hfind           |  |
| netstat      | netstat         | listdlls        |  |
| openfiles    | openfiles       | LogonSessions   |  |
| route        | route           | macmatch        |  |
| schtasks     | schtasks        | ntfsinfo        |  |
| systeminfo   | systeminfo      | ntlast          |  |
| tasklist     | tasklist        | openports       |  |
| wmic         | wmic            | procinterrogate |  |
| find         | find            | psexec          |  |
| findstr      | findstr         | psfile          |  |
| reg          | reg             | psgetsid        |  |
| netsh        | whoami          | psinfo          |  |
|              |                 | pslist          |  |
|              |                 | psloggedon      |  |
|              |                 | psloglist       |  |
|              |                 | psservice       |  |
|              |                 | pstat           |  |
|              |                 | psuptime        |  |
|              |                 | regdmp          |  |
|              |                 | sfind           |  |
|              |                 | streams         |  |
|              |                 | strings         |  |
|              |                 | timezone        |  |
|              |                 | tlist           |  |
|              |                 | uptime          |  |
|              |                 | whoami          |  |

# Local vs. Remote Execution

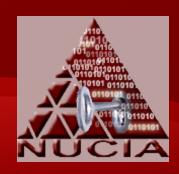

- Tested using the PsTools suite.
  - allow you to run tools remotely and locally
- If tools were preloaded on to the machine, then you could use a tool like PsExec to execute the tool remotely.
  - a possibly smaller impact on the machine being tested
- When tested, none of the PsTools worked on any of the machines.
- It may be possible that settings could be made in order to allow these to run.
  - further investigation is needed as to what settings need to or can be made to allow these tools to run

# Tools That Fail Due to Windows Vista

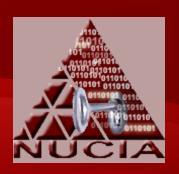

- Only two programs encountered that were nonfunctional going from Windows XP to Vista.
  - uptime displays the current uptime for the local or remote system
  - openports port-to-process mapping utility
- When these programs are run on Vista the operating system tries to solve the problem, but eventually gives up
- When the same programs are run on Vista FDCC, the tools just fail.

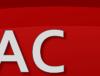

#### **Tools that Prompt UAC**

- Some of the tools prompted an intervention by the UAC.
  - all of which had a gray colored background
  - shows that some of the tools tested are Authenticode signed
- Was not clear as to how Vista deciphers between the yellow-orange background of a not yet trusted application as opposed to a gray background.
- If this is just a list contained in the operating system of trusted vendors, then how does it prevent someone or something from altering that list.

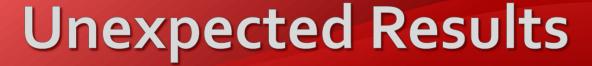

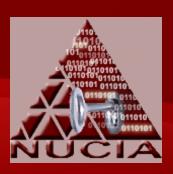

- Autorunsc
  - non-administrative command line
    - asks permission to run via UAC
    - runs in a separate window that closes at completion
  - administrative command line
    - runs in the same window
- reg and schtasks
  - native tools
  - trusted versions copied form the operating system are run from another location, they do not execute
  - when run from the system, they run fine
- PsInfo
  - the installation date fails to resolve

### Impact of Administrative vs. Non-Administrative

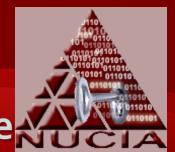

- Vista does the opposite of XP.
  - any program run, runs as a default user
  - if program needs higher privileges, the user has to "Run as Admininstrator"
    - even if you are an administrator
- When conducting a forensic examination it becomes very important to run tools using an administrative command line.
  - some commands or flags may be considered of an administrative nature and be blocked from executing
- Affects both native and non-native tools.
  - Native
    - netstat –b
  - Non-Native
    - PsFile, PsList, PsUptime, Handle, NTFSInfo

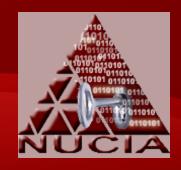

#### Conclusion

- As originally speculated by Jamie Morris in his article "Notes on Vista Forensics," some of the tools that need changes "may be minor"
  - these tests help to support his hypothesis
- Similarities between Windows Vista and XP aides the forensic examiner, in that they do not need to learn a whole new set of tools, let alone develop a whole new set of tools to conduct their examinations.
- When there are tools that do not work as expected and where they need to be changed, investigators can "adapt their approach accordingly, perhaps moving towards a greater emphasis on live analysis or network-based evidence collection."

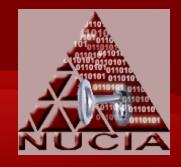

#### Conclusion

- Don't Panic!!!
  - Vista is relatively similar to XP
- Jaime Morris said "playing field hasn't changed overnight just because Vista has been released to the public"

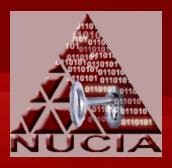

#### Resources

- BitLocker Drive Encryption Technology, [Online], Available: http://www.bitlocker.com[3 Jan 2008].
- Bott, E., Siechert, C., Stinson, C. (2007) Windows Vista: Inside Out, 1st Edition, Microsoft Press.
- Davies, J. (2006) *The New Windows Firewall in Windows Vista and Windows Server "Longhorn"*, [Online], Available: http://technet.microsoft.com/en-us/library/bb877967.aspx [3 Jan 2008].
- Evers, J. (2006) Allchin: Buy Vista for the Security, [Online], Available: http://www.news.com/Allchin-Buy-Vista-for-the-security/2100-1012\_3-6032344.html [3 Jan 2008].
- FDCCTechnical FAQ. (2007) [Online], Available: http://fdcc.nist.gov/fdcc\_faqs\_20070731.html [3 Jan 2008].
- Microsoft Launches Windows Vista and the 2007 Office System to Consumers (2007) [Online], Available: http://www.microsoft.com/nz/presscentre/articles/2007/jano7\_windowsvistalaunch.mspx [3 Jan 2008].
- Morris, J. (2007) Notes on Vista Forensics, Part Two, [Online], Available: http://www.securityfocus.com/print/infocus/1890 [3 Jan 2008].
- Mueller, L. (2007) First Looks: Basic Investigations of Windows Vista, [Online], Available: www.lance mueller.com/vistaceic2007.ppt [3 Jan 2008].
- Open Ports (2008) [Online], Available: http://www.diamondcs.com.au/consoletools/openports.php [3 Jan 2008].
- Russinovich, M. (2007) PsTools v2.44, [Online], Available: http://www.microsoft.com/technet/sysinternals/Networking/PsTools.mspx [3 Jan 2008].
- Stone, K. and Keightly, R. (2001) *Can Computer Investigation Survive Windows XP?*, [Online], Available: http://www.encase.com/corporate/downloads/whitepapers/XPwhitepaper.pdf [3 Jan 2008].
- Thurott, P. (2006) Jim Allchin Talks Windows Vista, [Online], Available: http://www.winsupersite.com/showcase/winvista\_jimallchin.asp [3 Jan 2008].
- Uptime.exe Tool Allows You to Estimate Server Availability with Windows NT 4.0 SP4 or Higher Uptime (2007) [Online], Available:
  - http://support.microsoft.com/kb/232243 [3 Jan 2008].

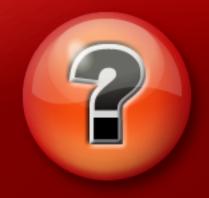

#### Questions, Comments, Concerns?

Please e-mail any feedback to me at djcotton@gmail.com.

|            | XP Default<br>Admin | XP FDCC<br>Admin | Vista Default<br>Non-Admin | Vista FDCC<br>Non-Admin | Vista Default<br>Admin | Vista FDCC<br>Admin |
|------------|---------------------|------------------|----------------------------|-------------------------|------------------------|---------------------|
| arp        | Р                   | Р                | Р                          | Р                       | Р                      | Р                   |
| at         | Р                   | Р                | Р                          | Р                       | Р                      | Р                   |
| doskey     | Р                   | Р                | Р                          | Р                       | Р                      | Р                   |
| gpresult   | Р                   | Р                | Р                          | Р                       | Р                      | Р                   |
| hostname   | Р                   | Р                | Р                          | Р                       | Р                      | Р                   |
| ipconfig   | Р                   | Р                | Р                          | Р                       | Р                      | Р                   |
| mem        | Р                   | Р                | Р                          | Р                       | Р                      | Р                   |
| nbstat     | Р                   | Р                | Р                          | Р                       | Р                      | Р                   |
| net        | Р                   | Р                | Р                          | Р                       | Р                      | Р                   |
| netstat    | Р                   | Р                | Р                          | Р                       | Р                      | Р                   |
| openfiles  | Р                   | Р                | Р                          | Р                       | Р                      | Р                   |
| route      | Р                   | Р                | Р                          | Р                       | Р                      | Р                   |
| schtasks   | Р                   | Р                | Р                          | Р                       | Р                      | Р                   |
| systeminfo | Р                   | Р                | Р                          | Р                       | Р                      | Р                   |
| tasklist   | Р                   | Р                | Р                          | Р                       | Р                      | Р                   |
| wmic       | Р                   | Р                | Р                          | Р                       | Р                      | Р                   |
| find       | Р                   | Р                | Р                          | Р                       | Р                      | Р                   |
| findstr    | Р                   | Р                | Р                          | Р                       | Р                      | Р                   |
| reg        | Р                   | Р                | Р                          | Р                       | Р                      | Р                   |
| netsh      | Р                   | Р                | Р                          | Р                       | Р                      | Р                   |
| route      | Р                   | Р                | Р                          | Р                       | Р                      | Р                   |
| whoami*    | Р                   | Р                | Р                          | Р                       | Р                      | Р                   |
| Afind      | Р                   | Р                | Р                          | Р                       | Р                      | Р                   |
| Autorunsc  | Р                   | Р                | Р                          | Р                       | Р                      | Р                   |
| Bindiff    | Р                   | Р                | Р                          | Р                       | Р                      | Р                   |
| diruse     | Р                   | Р                | Р                          | Р                       | Р                      | Р                   |

| FileStat        | Р | Р | Р | Р | Р | Р |
|-----------------|---|---|---|---|---|---|
| fport           | Р | Р | Р | Р | Р | Р |
| getsid          | Р | Р | Р | Р | Р | Р |
| handle          | Р | Р | F | F | Р | Р |
| hfind           | Р | Р | Р | Р | Р | Р |
| listdlls        | Р | Р | Р | Р | Р | Р |
| LogonSessions   | Р | Р | Р | Р | Р | Р |
| macmatch        | Р | Р | Р | Р | Р | Р |
| ntfsinfo        | Р | Р | F | F | Р | Р |
| ntlast          | Р | Р | Р | Р | Р | Р |
| openports       | Р | Р | F | F | F | F |
| procinterrogate | Р | Р | Р | Р | Р | Р |
| psexec          | Р | Р | Р | Р | Р | Р |
| psfile          | Р | Р | F | F | Р | Р |
| psgetsid        | Р | Р | Р | Р | Р | Р |
| psinfo          | Р | Р | Р | Р | Р | Р |
| pslist          | Р | Р | F | F | Р | Р |
| psloggedon      | Р | Р | Р | Р | Р | Р |
| psloglist       | Р | Р | Р | Р | Р | Р |
| psservice       | Р | Р | Р | Р | Р | Р |
| pstat           | Р | Р | Р | Р | Р | Р |
| psuptime        | Р | Р | F | F | Р | Р |
| regdmp          | Р | Р | Р | Р | Р | Р |
| sfind           | Р | Р | Р | Р | Р | Р |
| streams         | Р | Р | Р | Р | Р | Р |
| strings         | Р | Р | Р | Р | Р | Р |
| timezone        | Р | Р | Р | Р | Р | Р |
| tlist           | Р | Р | Р | Р | Р | Р |
| uptime          | Р | Р | F | F | F | F |

P = Pass, F = Fail, \* = the whoami command run on Windows XP is not builtin, but this tool is included by default on Windows Vista

Note: The PsTools in the chart were run on the local system. These results are not for the remote runs.